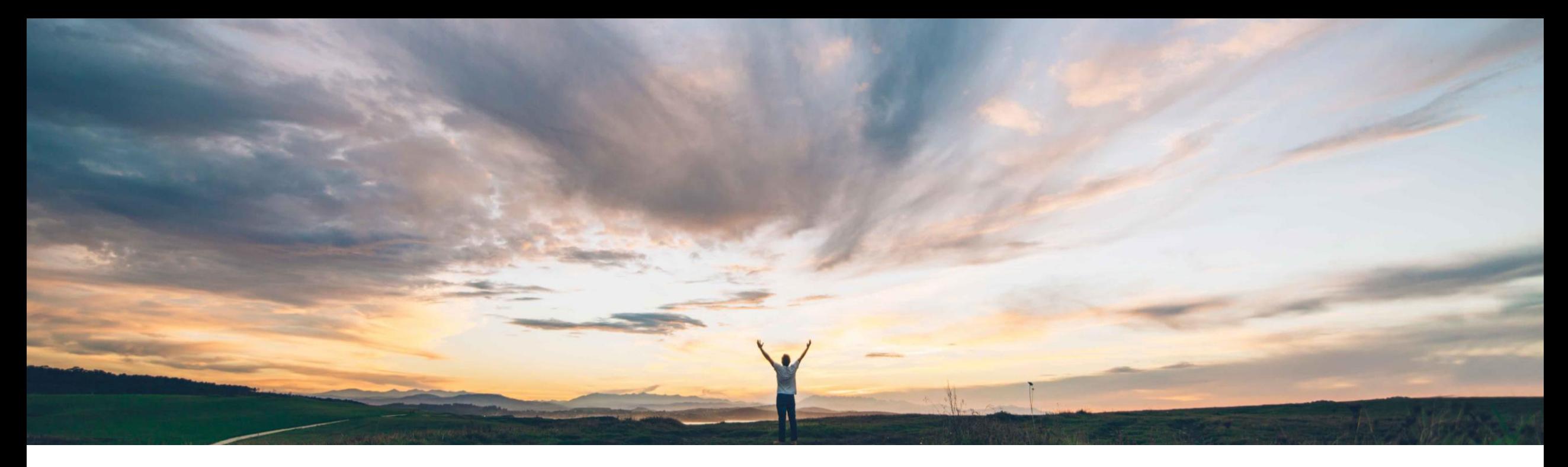

### SAP Ariba

# 機能の概要 請求書およびサービスシートのドキュメント番号付けを設定

Franck DUPAS、SAP Ariba 一般提供予定: 2020 年 2 月

CONFIDENTIAL

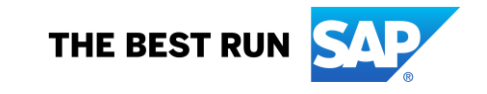

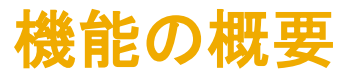

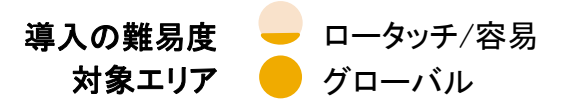

#### 今までの課題

一部の ERP システムや購買システムでは、「番号」また は「ID」で請求書およびサービスシートを識別する方法を 定義することができます。

受信システムで設定されたルールに一致しない ID の請 求書ドキュメントまたはサービスシートドキュメントが ERP システムに送信された場合、そのドキュメントが却 下される可能性があります。そのような場合、サプライヤ がドキュメントを修正してから再提出する必要がありま す。

#### SAP Ariba で問題解決

以前は、バイヤー管理者は、請求書およびサービスシー トのドキュメント番号として使用できる文字の最大数と、そ れらの番号を再使用できるかどうかを Ariba Network で 指定することができました。

これからは、バイヤー管理者は、選択したサプライヤに対 して請求書およびサービスシートの番号付け設定を Ariba Network で指定することができます。

#### 主なメリット

サービスシートドキュメントおよび請求書ドキュメントの番 号付けが、ERP で設定されたルールおよび制限に一致す るようにできるため、ERP でのドキュメントの却下とドキュ メント番号の問題を解決するための処理コストを回避でき るようになります。

### 対象ソリューション

Ariba Network SAP Ariba Document Automation SAP Ariba Document Automation メンバシップ

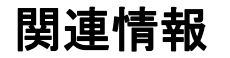

この機能は、該当するソリューションを使用しているすべ てのお客様に対して自動的に有効になりますが、お客様 が設定する必要があります。

#### 前提条件と制限事項

なし

© 2019 SAP SE or an SAP affiliate company.All rights reserved. <sup>ǀ</sup> CONFIDENTIAL 2

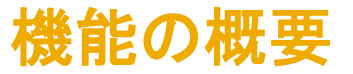

### バイヤー管理者: 以前のユーザーインターフェイス

以前は、バイヤー管理者は [設定] > [ドキュメント番号の設定] で以下を行うことができました。

- 請求書およびサービスシートのドキュメント番号として使用できる文字の最大数の指定
- 自動生成サービスシート番号にサフィックスが必要かどうかの指定 (サービスシートの場合)

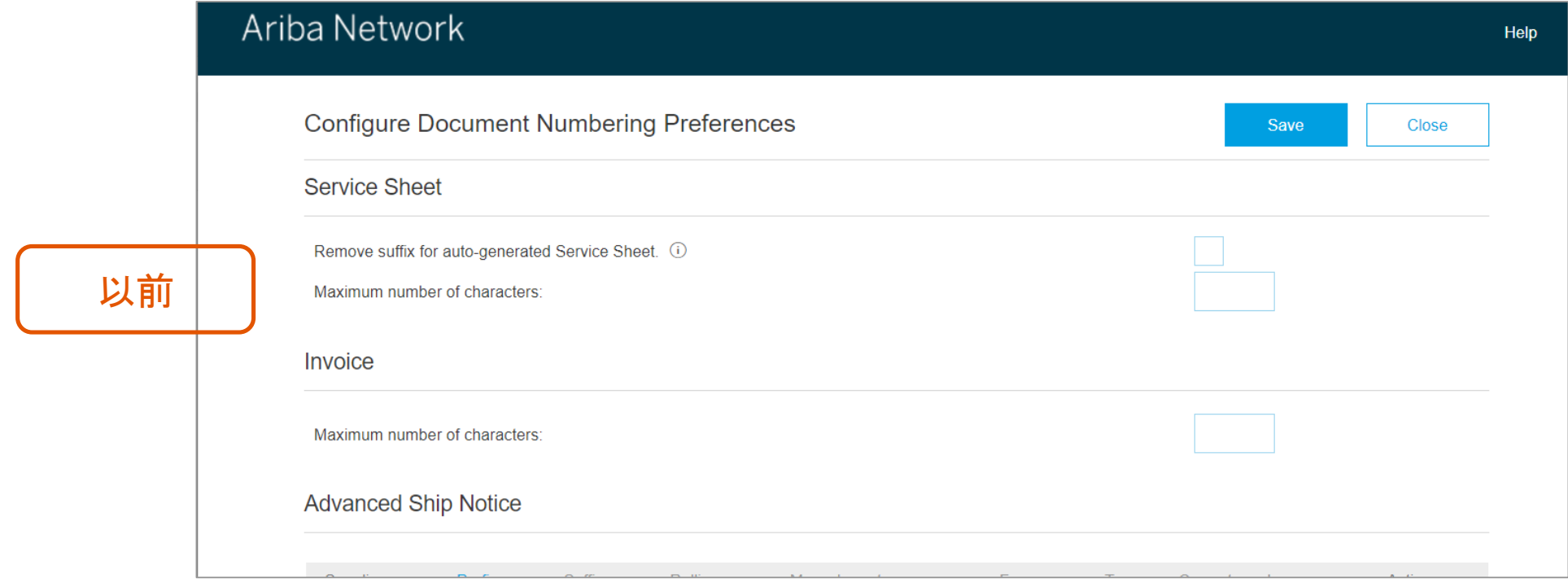

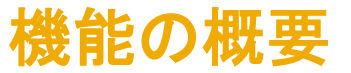

### バイヤー管理者: 新しいユーザーインターフェイス

バイヤー企業の管理者は、有効な取引関係を結んでいるサプライヤごとに、請求書およびサービスシートのドキュメント番号付けの設定を行えるようになりました。

#### 手順

- 1. [管理] > [設定] の順にクリックします。
- 2. [ドキュメント番号の設定] をクリックします。

右側に示されるように、[ドキュメント番号付けの設定] 画面が表示されます。

既存の番号付けの設定を [編集] または [削除] (1) す るか、[作成] ボタン (2) を使用して新しい番号付けの 設定を作成することができます。

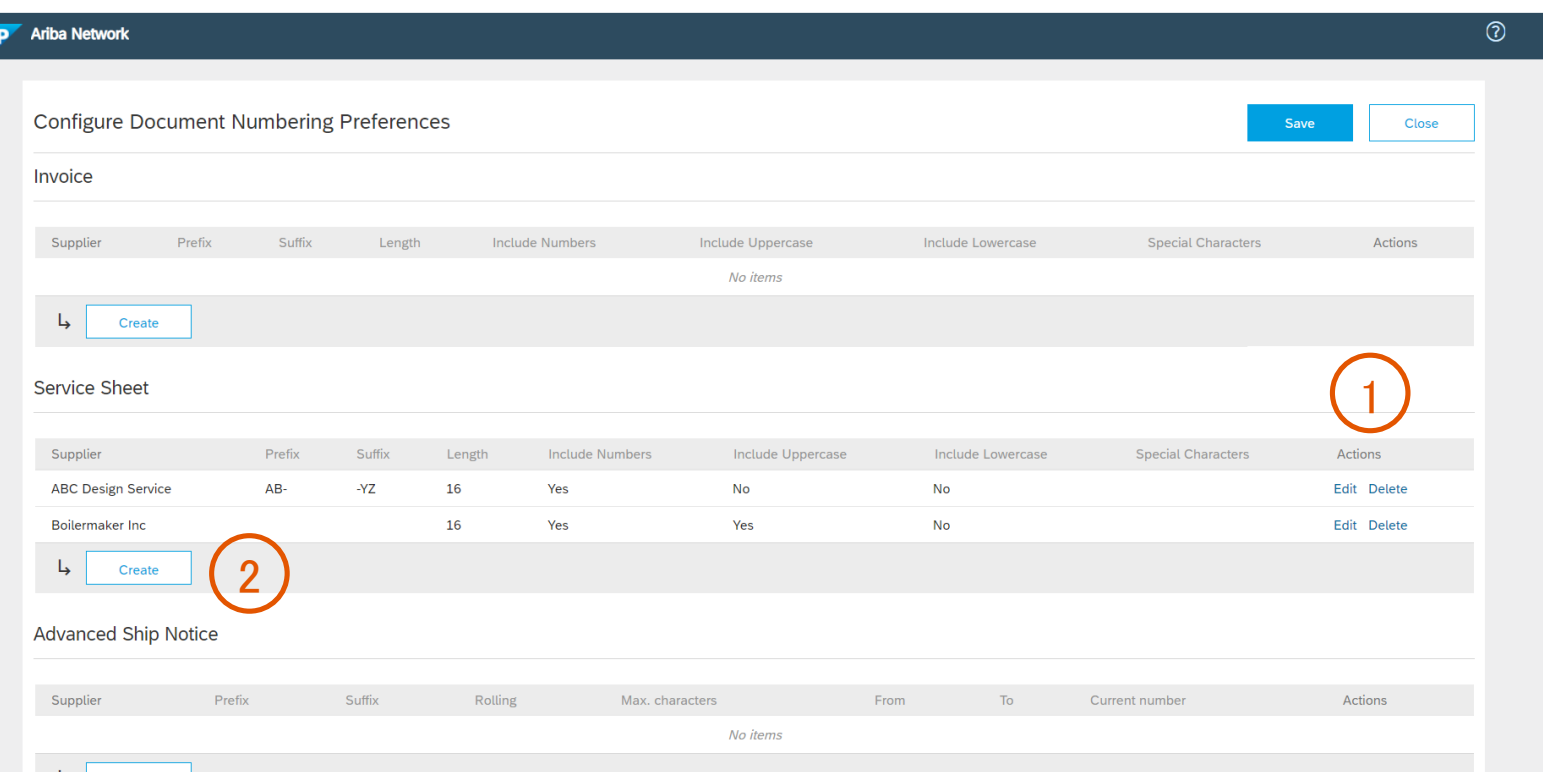

### バイヤー管理者: 番号付けの設定を適用するサプライヤの選択

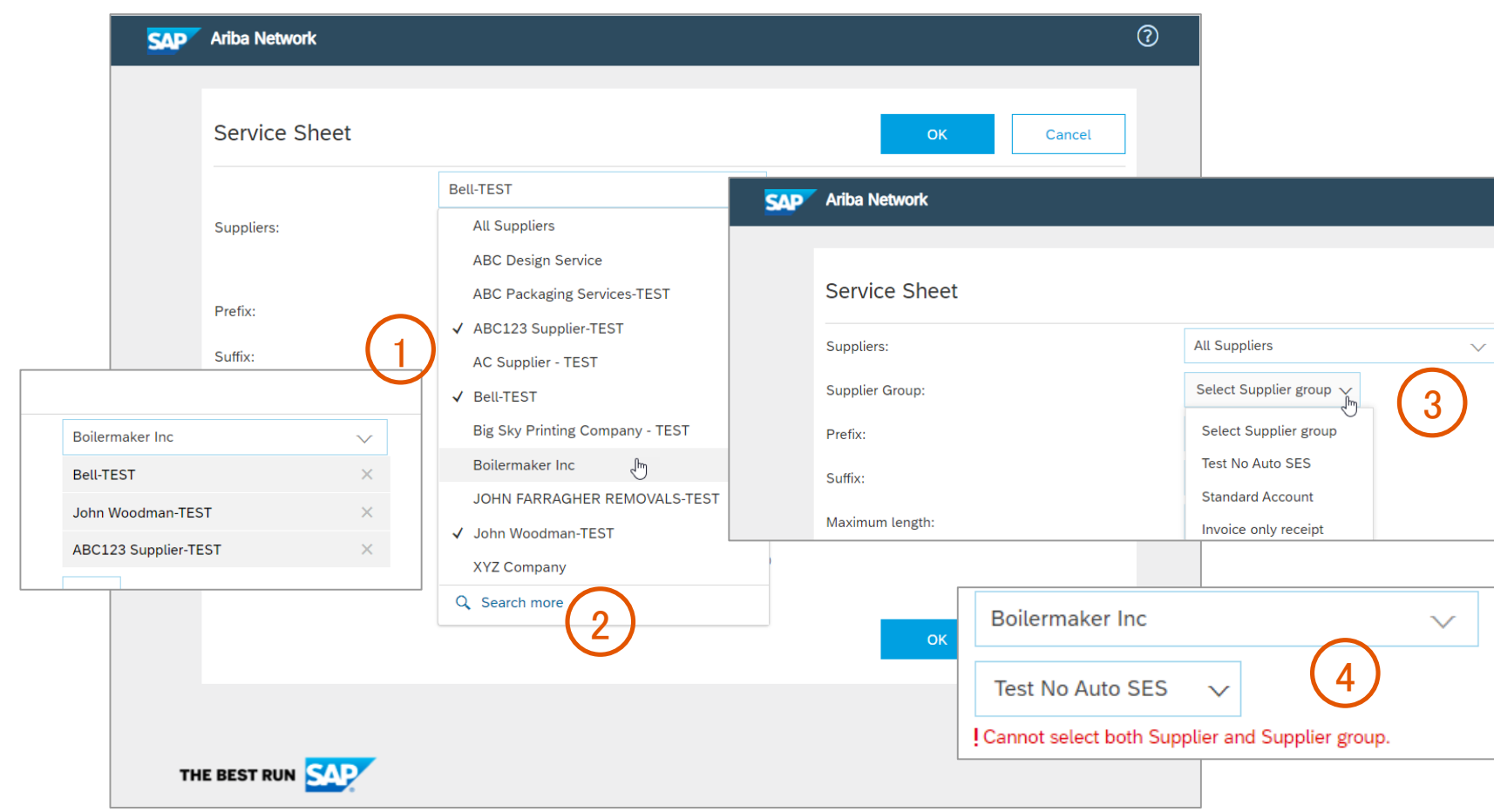

通常の設定では、番号付けの設定は [全サプラ イヤ] に適用されます。

「サプライヤ] プルダウンリストで、作成中の番号 付けの設定を適用する 1 ~ 10 社のサプライヤ を選択することもできます (1)。

[さらに検索] リンク (2) をクリックすると、一覧に 表示される 10 社のサプライヤの一覧を変更す ることができます。

[サプライヤイネーブルメント] で定義された [サ プライヤグループ (3) を 1 つ選択することもで きます。

特定のサプライヤと [サプライヤグループ(4)] の両方を選択することはできません。

サプライヤに対して設定された個別の設定は、 すべてのサプライヤに対して設定された一般設 定よりも優先されます。

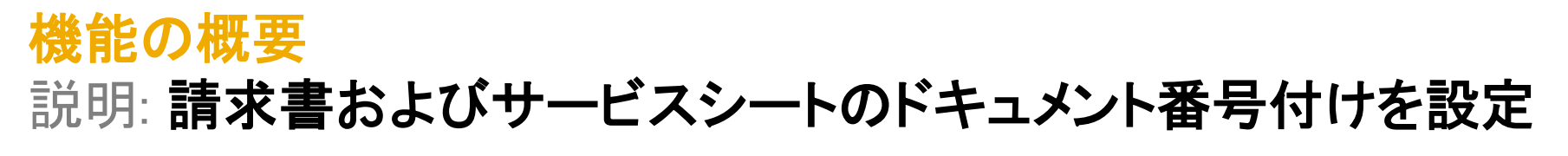

バイヤー管理者: 番号付けの設定のオプション

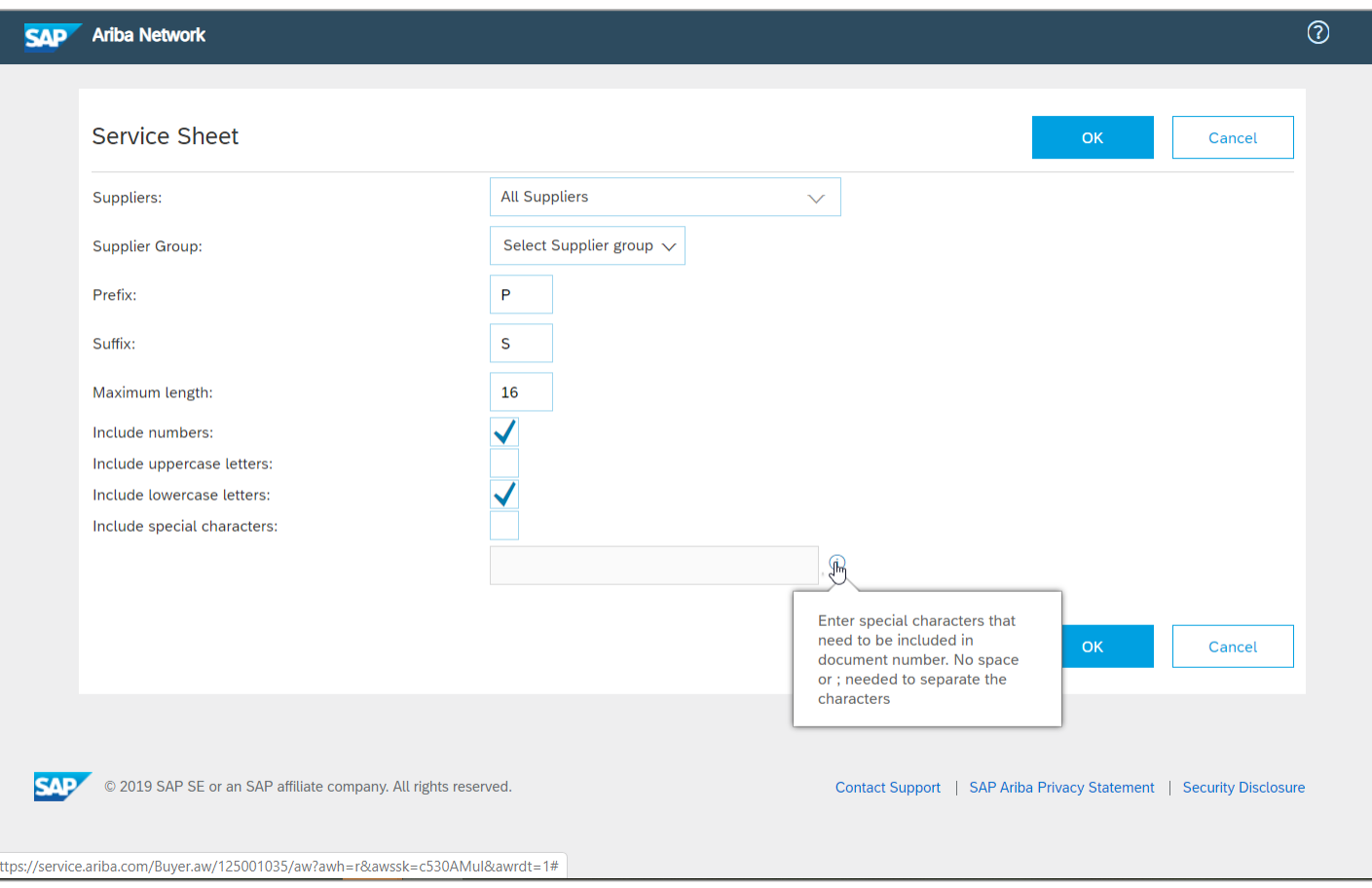

使用可能なオプションは以下のとおりです。

- 3 文字に制限されるプリフィックスを含める。
- 3 文字に制限されるサフィックスを含める。
- ID の最大長を指定する。
- ID に数字を含めることができるかどうか。
- ID に大文字を含めることができるかどうか。
- ID に小文字を含めることができるかどうか。
- ID に特殊文字を含めることができるかどうか、および許可す る特殊文字を入力する。次の特殊文字がサポートされます: `、~、!、@、#、\$、%、^、&、\*、(、)、-、\_、=、+、¥、|、'、"、;、:、/、 および ?。ただし、これらの特殊文字は、必要な場合にのみ使 用することをお勧めします。
- 現在、Ariba Network では、英語のアルファベットのみがドキュ メント番号での使用でサポートされています。

[OK] をクリックし、番号付けの設定を保存します。

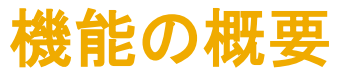

### サプライヤユーザー: サービスシートの作成および請求書の作成での自動番号付け

サービスシートまたは請求書を作成する際に番号付けルールが適用される場合、変更可能かつ有効な番号が番号フィールドに自動的に入力されます。この自動入力された番 号により、使用できる文字の種類とフィールドの最大長が示されます。プリフィックスまたはサフィックス (最大 3 文字) を特定してみてください。自分に適用されている番号付けの 設定をバイヤー側の担当者に確認することもできます。

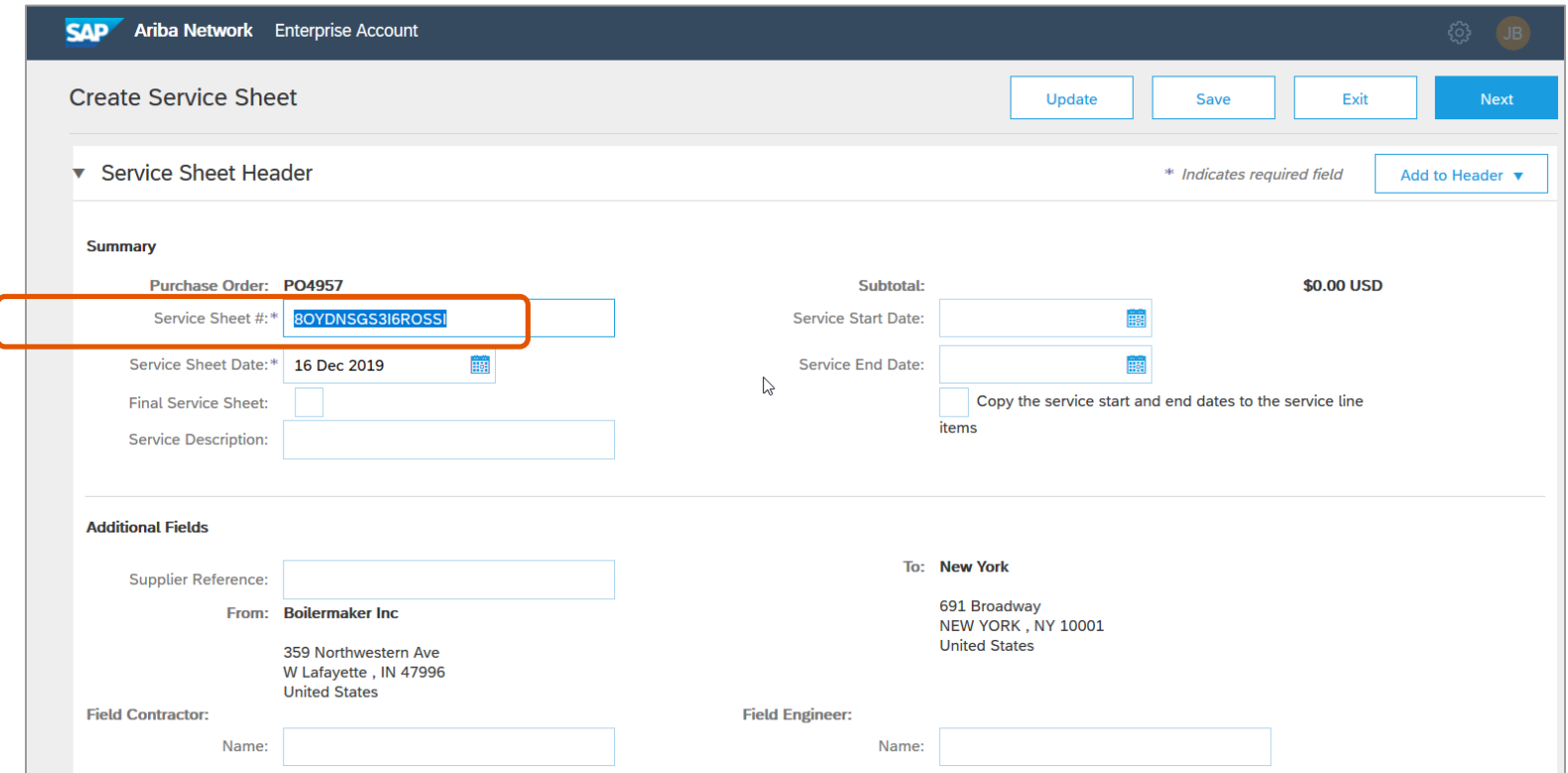

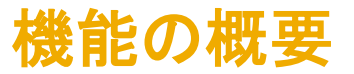

### サプライヤユーザー: サービスシートの作成および請求書の作成での番号制御

サービスシートまたは請求書を作成する際に番号付けの設定が適用される場合、入力した番号は設定に照らして制御され、番号が設定に一致していない場合はサービスシート を提出することができません。自動生成された番号を使用するか、自分に適用されている番号付けの設定をバイヤー側の担当者に確認することができます。

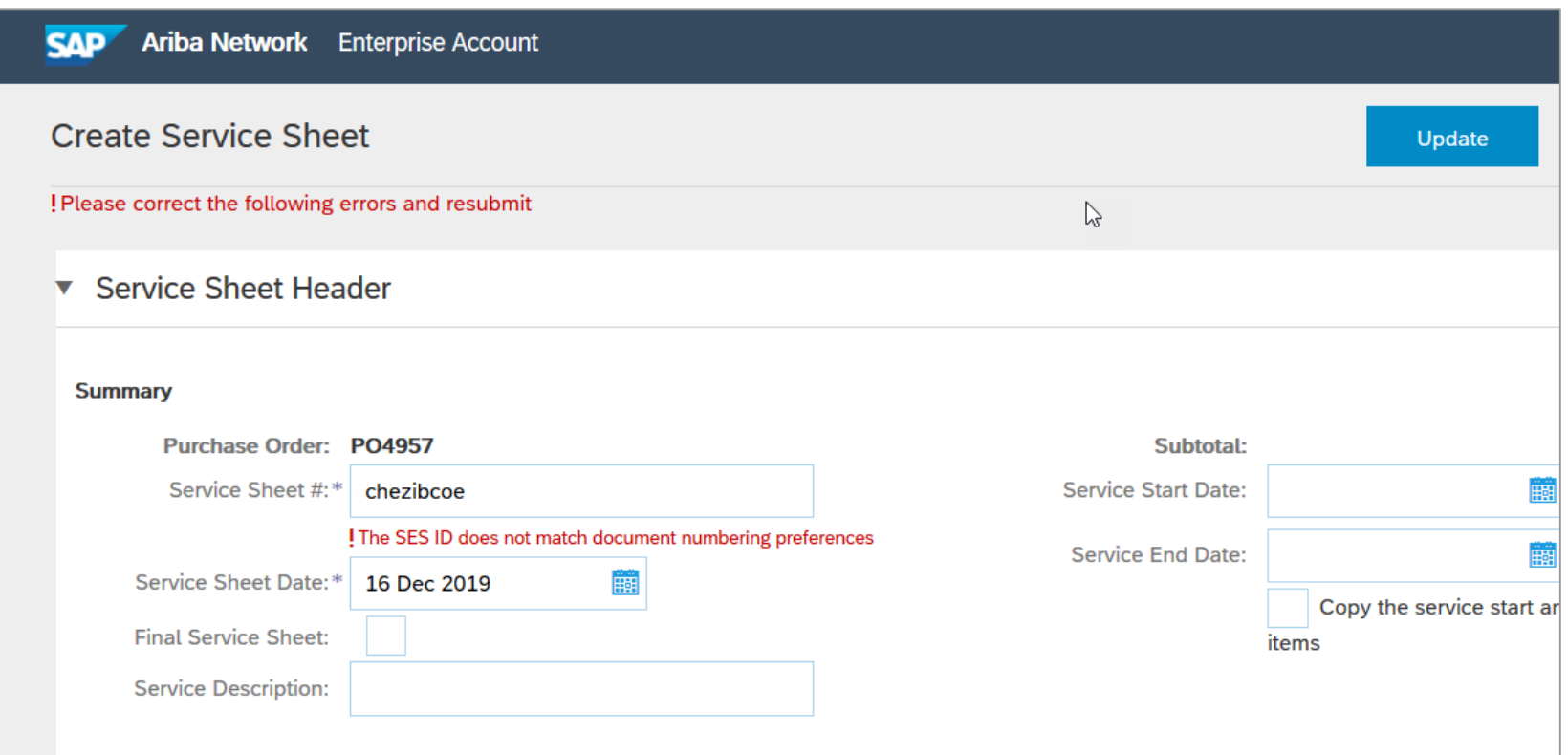

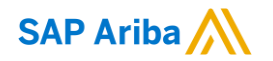

フォローをお願いし ます。 $\bigoplus$   $\bigcirc$   $\bigodot$   $\bigoplus$ 

[www.sap.com/contactsap](https://www.sap.com/registration/contact.html)

© 2019 SAP SE or an SAP affiliate company.All rights reserved.

本書のいかなる部分も SAP SE または SAP 関連会社の明示的許可なしに、いかなる形式、目的を問わず、複写、または送信することを禁 じます。

本書に記載された情報は、予告なしに変更されることがあります。SAP SE がライセンスする、またはその頒布業者が頒布するソフトウェア 製品には、他のソフトウェア会社の専有ソフトウェアコンポーネントが含まれています。製品仕様は、国ごとに変わる場合があります。

これらの文書は SAP SE または SAP 関連会社が情報提供のためにのみ提供するもので、いかなる種類の表明および保証を伴うものでは なく、SAP またはその関連会社は文書に関する誤記・脱落等の過失に対する責任を負うものではありません。SAP または SAP 関連会社 の製品およびサービスに対する唯一の保証は、当該製品およびサービスに伴う明示的保証がある場合に、これに規定されたものに限られ ます。本書のいかなる記述も、追加の保証となるものではありません。

特に、SAP SE またはその関連会社は、本書または関連文書に概説された事業の実現、またはそこに記載されたいかなる機能の開発また はリリースに対する義務も負いません。本書、関連プレゼンテーション、および SAP SE またはその関連会社の方針および予定されている 将来の開発、製品、またはプラットフォームの方向性および機能は、すべて変更される可能性があり、SAP SE またはその関連会社は随 時、理由の如何を問わずに事前の予告なく変更できるものとします。本書に記載された情報は、いかなる品目、コード、または機能の提供 の確約、保証、または法的義務を表すものではありません。将来の見通しに関する記述はすべて、さまざまなリスクや不確定要素を伴うも のであり、実際の結果は、予測とは大きく異なるものとなる可能性があります。こうした予測に基づく表明は、読者には過大に信頼しないよ う注意していただく必要があります。また、こうした表明を購入時の意思決定における根拠とすることも望ましくありません。

SAP、ならびに本書に記載するその他の SAP の製品およびサービスは、そのそれぞれのロゴとともに、ドイツおよびその他の国々におけ る SAP SE (または SAP 関連会社) の商標または登録商標です。本書に記載されたその他すべての製品およびサービス名は、それぞれ の企業の商標です。

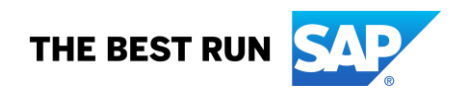